## **RECRUTER EN ALTERNANCE**

# **Toutes les ressources à portée de main**

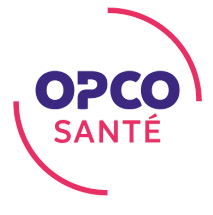

### **Se renseigner sur les différents contrats en alternance**

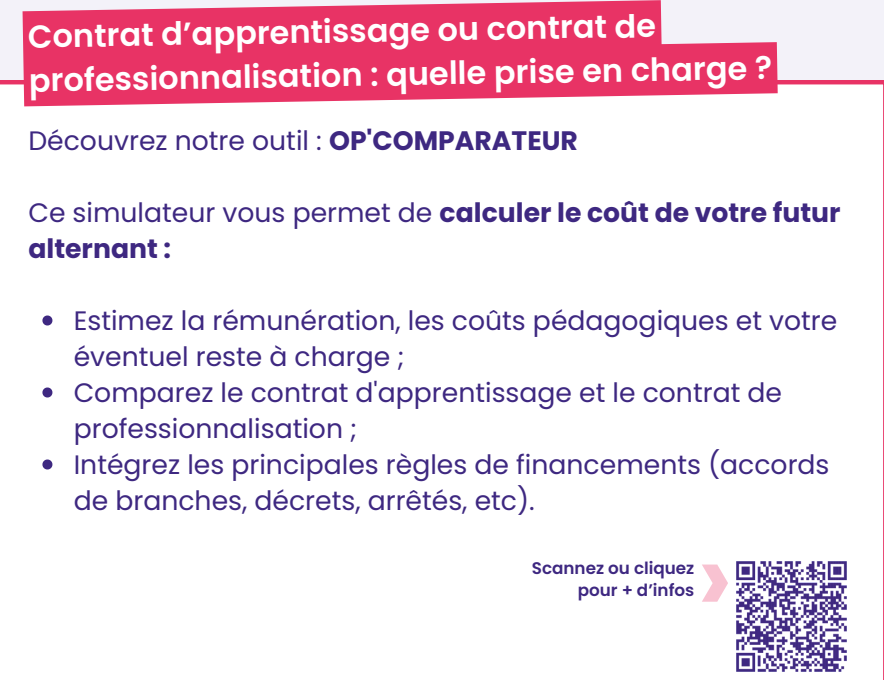

### **FAQ : tout savoir sur les deux types de contrats**

Découvrez les questions les plus fréquentes et **obtenez des réponses à vos interrogations.**

Contrat d'apprentissage :

**Scannez ou cliquez sur le QR code**

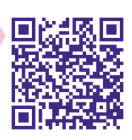

Contrat de professionnalisation :

**Scannez ou cliquez sur le QR code**

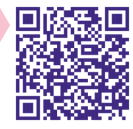

### **Rédiger et publier ses offres d'emploi**

#### **La bonne alternance**

Vous êtes à la recherche d'un candidat en alternance pour intégrer votre structure ? **Déposez votre annonce en quelques minutes sur « La bonne alternance »**, site qui centralise et diffuse les annonces sur 1jeune1solution, parcoursup et le portail de l'alternance.

La bonne alternance **vous permet de :**

- Augmenter votre visibilité auprès des jeunes ;
- Déposer vos annonces en ligne gratuitement ;
- Consulter vos candidatures en toute simplicité.

**Scannez ou cliquez pour + d'infos**

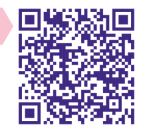

#### **Recruter en alternance**

#### **La check-list pour réussir son recrutement**

Vous souhaitez recruter en alternance ? Sécurisez votre processus en suivant **les phases clés du recrutement.**

> **Scannez ou cliquez pour + d'infos**

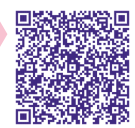

### **Réaliser une demande de prise en charge**

### **Quel circuit pour mon contrat d'apprentissage ?**

Pour déclarer son contrat d'apprentissage et saisir une de demande prise en charge, **plusieurs étapes sont à respecter.** Pour vous aider dans cette démarche, nous mettons à votre disposition une frise détaillant ces différentes étapes de mise en place.

Et n'oubliez pas, **vous n'avez que 5 jours pour transmettre le contrat après sa date de démarrage !**

**Scannez ou cliquez pour + d'infos**

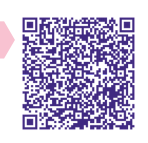

#### **Remplissez votre CERFA dans les Webservices**

**Gagnez du temps** en remplissant le CERFA directement dans notre outil Webservices !

Pour vous aider à saisir votre contrat d'apprentissage en ligne sur les Webservices de l'OPCO Santé, **visionnez notre vidéo tuto et découvrez tous les champs à remplir étape par étape.**

Accéder aux Webservices :

**Scannez ou cliquez sur le QR code**

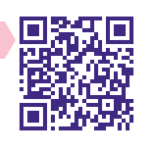

Visionner le tuto vidéo :

**Scannez ou cliquez sur le QR code**

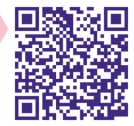

#### **CERFA : contrat d'apprentissage et de professionnalisation**

L'OPCO Santé met à votre disposition tous les documents dont vous aurez besoin pour **l'enregistrement de vos contrats :**

- Document CERFA à télécharger ;
- Notice du contrat :
- FAQ & vidéo tuto.

Contrat d'apprentissage :

**Scannez ou cliquez sur le QR code**

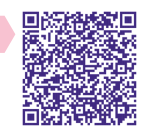

Contrat de professionnalisation :

**Scannez ou cliquez sur le QR code**

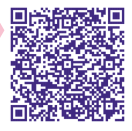

### **Intégrer ses alternants**

#### **La check-list de l'intégration d'un nouvel alternant**

Vous accueillez un nouvel alternant au sein de vos équipes ? **Optimisez son intégration en suivant les phases clés** détaillées dans la check-list !

> **Scannez ou cliquez pour + d'infos**

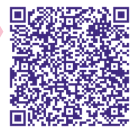

#### **FAQ sur le tutorat**

Trouvez **toutes les réponses à vos questions** en consultant notre FAQ sur le tutorat.

**Scannez ou cliquez pour + d'infos**

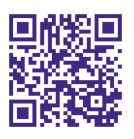